## Fehlende Buchstaben

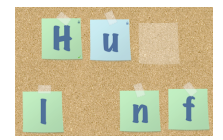

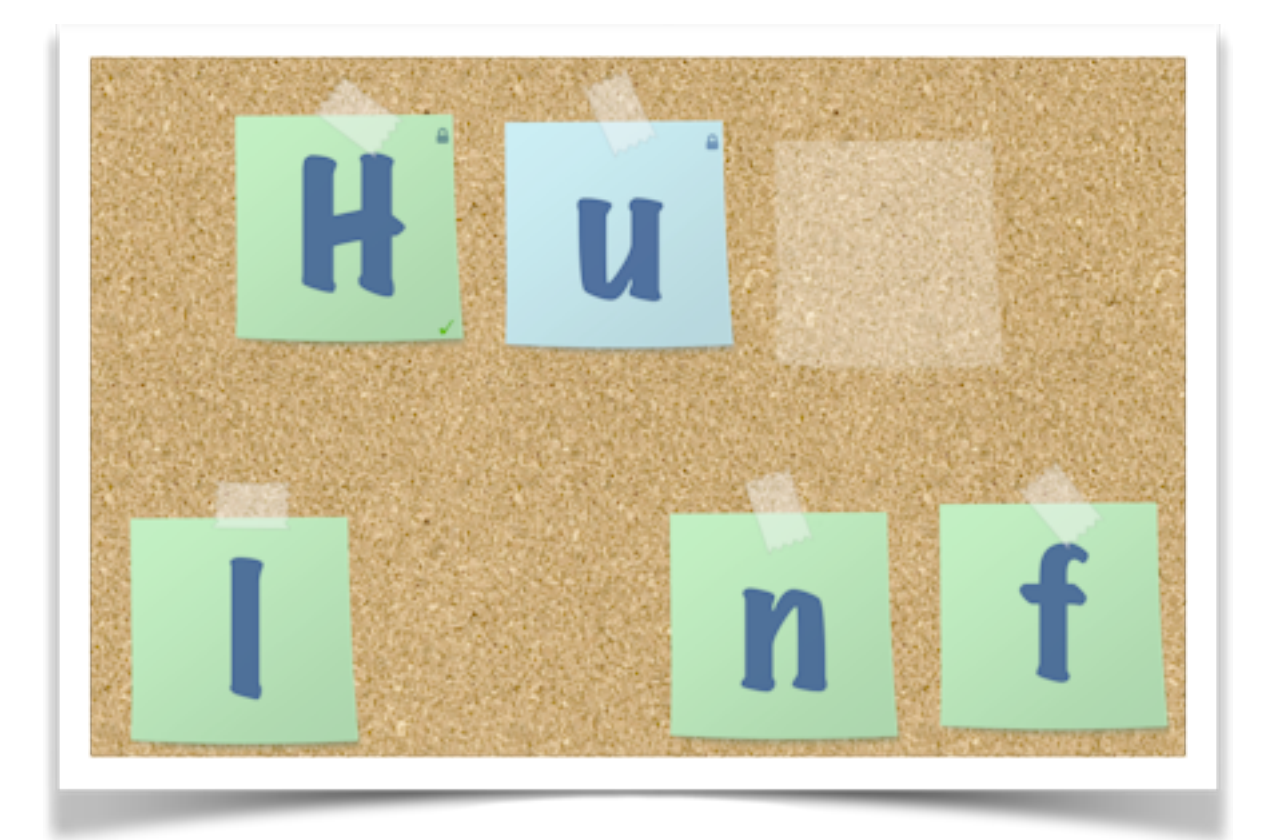

## Du brauchst:

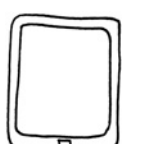

• ein iPad

So arbeitest du mit "Fehlende Buchstaben":

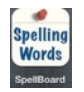

• Öffne die App "Spelling Word"!

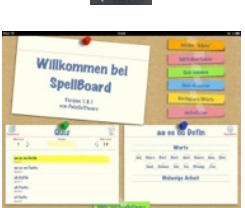

• Wähle einen Rechtschreibfall aus!

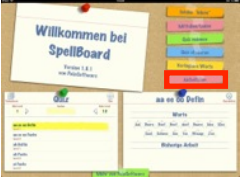

• Klicke auf "Aktivitäten" und wähle "Fehlende Buchstaben" aus!